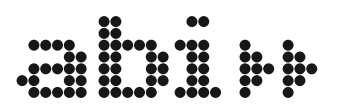

# Unterrichtsidee

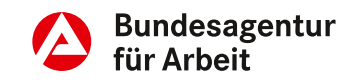

# Materialien für Schüler\*innen **Check-U – Dein Weg in S32 Ausbildung und Studium**

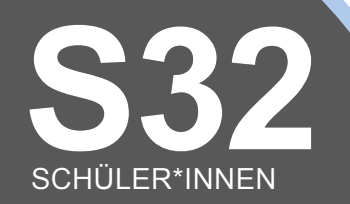

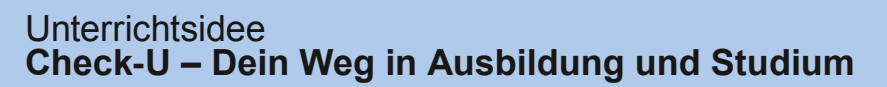

Registrierung + Bearbeitung: Modul "Soziale Kompetenzen"

# **Was sind eigentlich soziale Kompetenzen?**

**Aufgabenstellung: Diskutiere folgende Fragen mit deinen Mitschülerinnen und Mitschülern sowie mit der Lehrkraft:**

- Was verstehst du unter sozialen Kompetenzen?
- Wodurch unterscheiden sie sich deiner Meinung nach von Fähigkeiten, Interessen und beruflichen Vorlieben?
- Welche Rolle können soziale Kompetenzen bei der Wahl des passenden Berufs spielen?

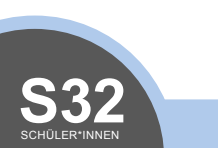

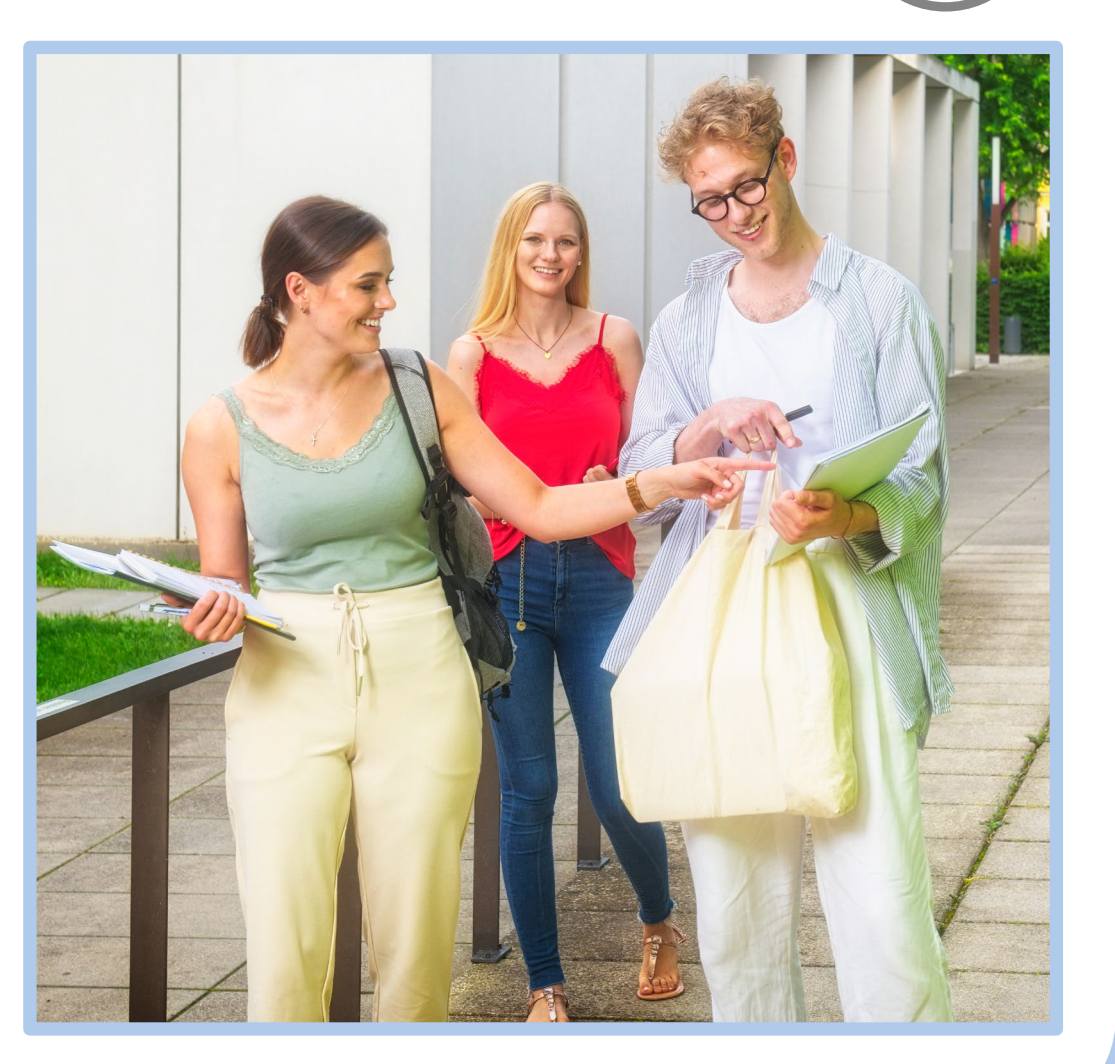

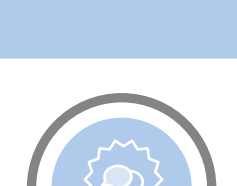

**Bundesagentur** für Arbeit

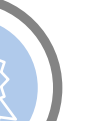

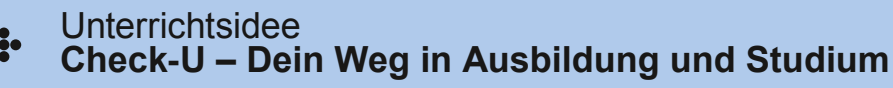

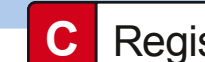

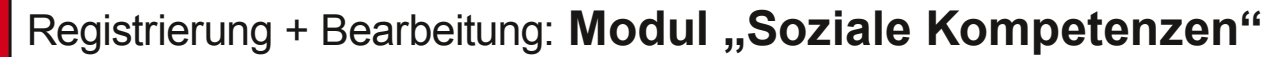

## **Registrierung Check-U**

**Aufgabenstellung:** Registriere dich bei Check-U unter *[www.check-u.de](https://web.arbeitsagentur.de/regpersonen/reg-personen-ui/anonym/1?from=router&resource_url=https:%2F%2Fweb.arbeitsagentur.de%2Fset-prod%2Fset-client%2Fregister%3Fpk_vid%3D16395739210de4aa&rid=c1a959bf-6ad3-4cd9-a316-cf41d9c5b01e) > "Account erstellen"*. Notiere dabei deinen Benutzernamen und dein Passwort. Hierfür kannst du die beschreibbaren Felder auf dieser Seite nutzen.

**Dein Benutzername:**

**Dein Passwort:**

TIPP: Mit deinen Zugangsdaten kannst du dich auf jedem Computer oder Tablet anmelden und den Test zu einem späteren Zeitpunkt fortsetzen. Auf dem Smartphone kannst du den Test leider nicht bearbeiten, jedoch deine Ergebnisse einsehen.

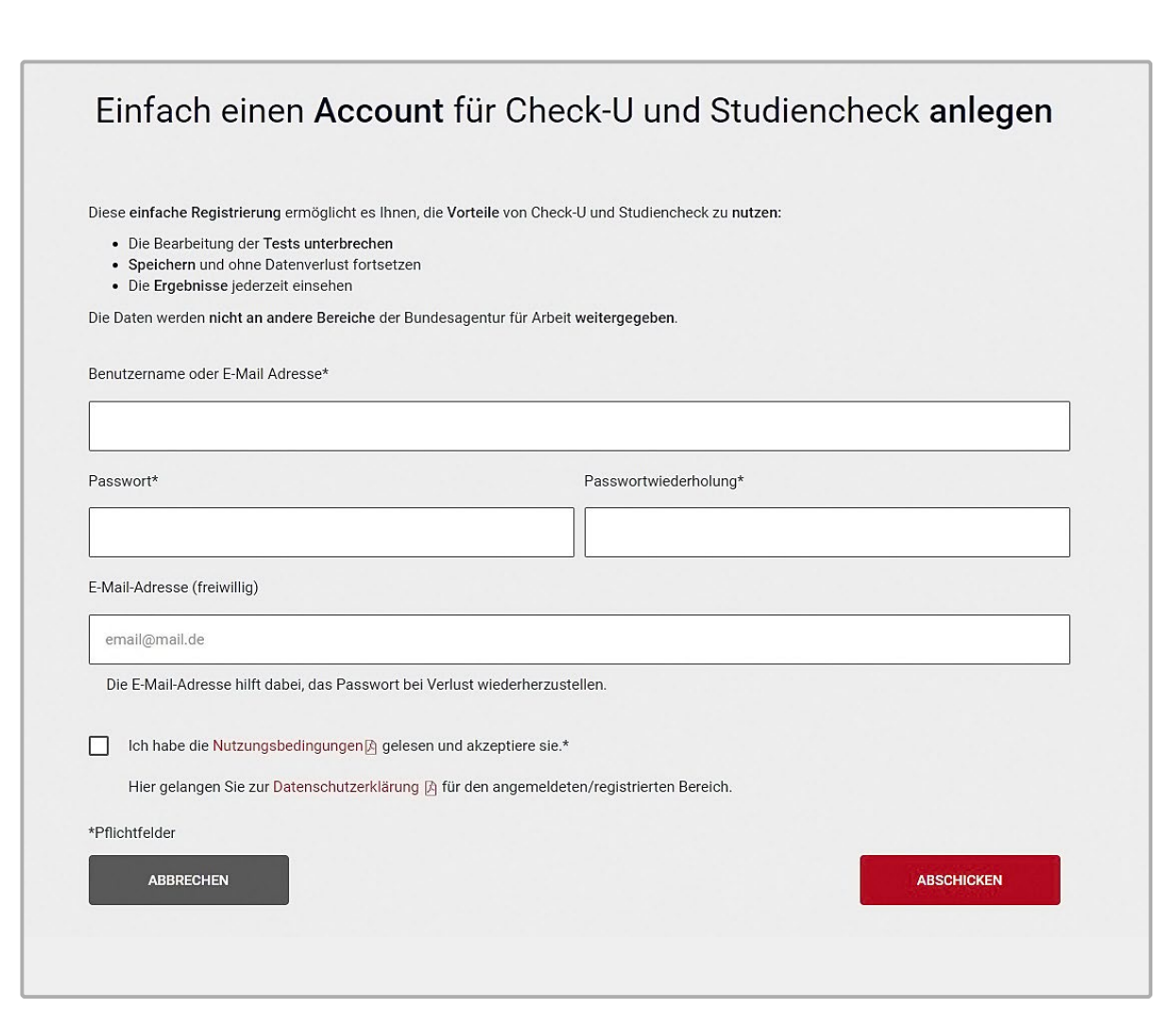

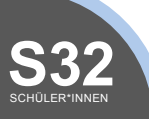

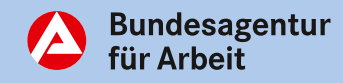

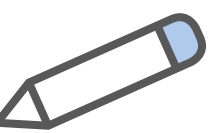

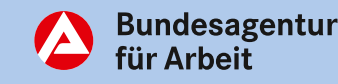

**Registrierung + Bearbeitung: Modul "Soziale Kompetenzen"** 

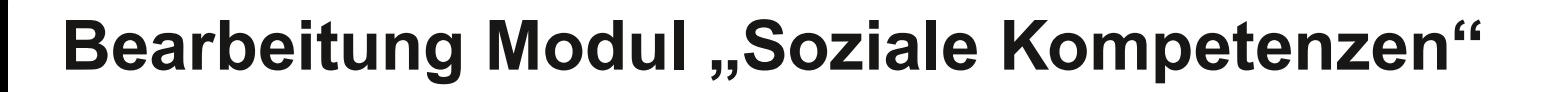

**Aufgabenstellung:** Melde dich mit deinen Zugangsdaten unter *[www.check-u.de](http://www.check-u.de)* an und starte mit der Bearbeitung des Moduls "Soziale Kompetenzen". Konzentriere dich dabei und beantworte die Fragen aufrichtig. Werden die Aufgaben nicht ehrlich beantwortet, kann das die Ergebnisse verfälschen.

Für das Modul benötigst du rund 30 Minuten. Anschließend kannst du fünf Minuten Pause machen.

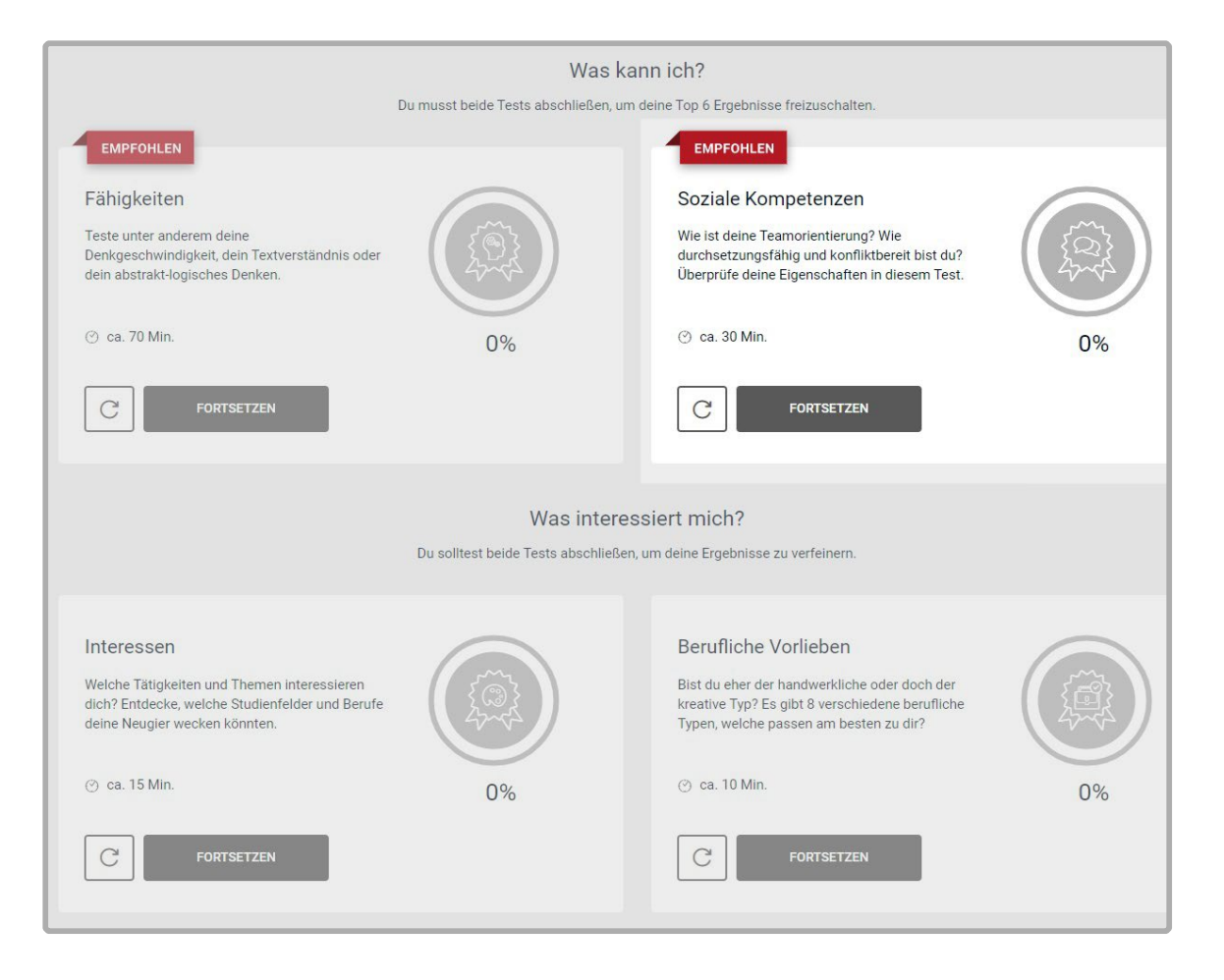

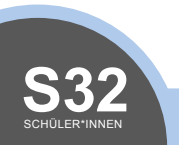

## **D** Hausaufgabe: Modul "Fähigkeiten"

# **Bearbeitung Modul "Fähigkeiten"**

**Aufgabenstellung: Bearbeite das Modul "Fähigkeiten" auf** *[www.check-u.de](http://www.check-u.de)*. Melde dich dafür mit deinen Zugangsdaten zu Hause auf deinem Computer oder Tablet an. Das Modul testet unter anderem deine Denkgeschwindigkeit, dein Textverständnis sowie dein abstrakt-logisches Denken. Du hast für die Bearbeitung des Moduls insgesamt 70 Minuten Zeit.

Bearbeite die Aufgaben ruhig und konzentriert, denn die Aufgaben sind durchaus anspruchsvoll. Arbeite gewissenhaft, um aussagekräftige Ergebnisse zu erhalten. Und keine Sorge, wenn du mal eine Pause brauchst: Dein aktueller Stand wird gespeichert, sodass du bei Bedarf unterbrechen und zu einem späteren Zeitpunkt an der gleichen Stelle weitermachen kannst.

Was kann ich? Du musst beide Tests abschließen, um deine Top 6 Ergebnisse freizuschalten **EMPEQHLEN EMPFOHLEM** Fähigkeiten Soziale Kompetenzen Wie ist deine Teamorientierung? Wie Teste unter anderem deine .<br>Denkgeschwindigkeit, dein Textverständnis ode durchsetzungsfähig und konfliktbereit bist du? dein abstrakt-logisches Denken. Überprüfe deine Eigenschaften in diesem Test ⊙ ca. 70 Min ⊙ ca. 30 Min  $\Omega$ %  $\mathcal{C}$ FORTSETZEM  $\mathcal{C}$ **FORTSETZI** Was interessiert mich? Du solltest beide Tests abschließen, um deine Ergebnisse zu verfeinern Interessen Berufliche Vorlieben Welche Tätigkeiten und Themen interessiere Bist du eher der handwerkliche oder doch de dich? Entdecke, welche Studienfelder und Berufe kreative Typ? Es gibt 8 verschiedene beruflich deine Neugier wecken könnten Typen, welche passen am besten zu dir? @ ca. 15 Min @ ca. 10 Min  $\mathcal{C}$  $\mathcal{C}$ **FORTSETZEI FORTSETZEM** 

TIPP: Zusätzlich lohnt es sich für dich, die kürzeren Module "Berufliche Vorlieben" und "Interessen" zu bearbeiten. Dadurch wird deine Ergebnisliste weiter verfeinert, sodass du dem passenden Beruf oder Studium näher kommst!

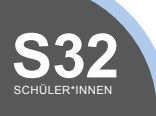

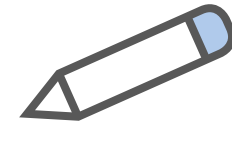

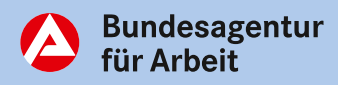

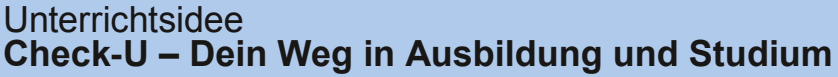

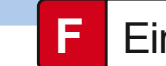

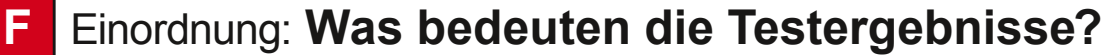

## **Sprich über deine Ergebnisse!**

**Aufgabenstellung:** Diskutiere folgende Fragen mit deinen Mitschülerinnen und Mitschülern sowie mit der Lehrkraft:

- Inwiefern decken sich deine Ergebnisse bei Check-U mit deinen eigenen Einschätzungen, etwa auf Basis deiner Erfahrungen in Praktika, im bisherigen Unterricht zur Berufsorientierung und in deiner Freizeit?
- Welche Testergebnisse waren für dich überraschend?
- Was könnten die Gründe für Unterschiede in deiner Selbstwahrnehmung und dem Testergebnis von Check-U sein?

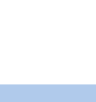

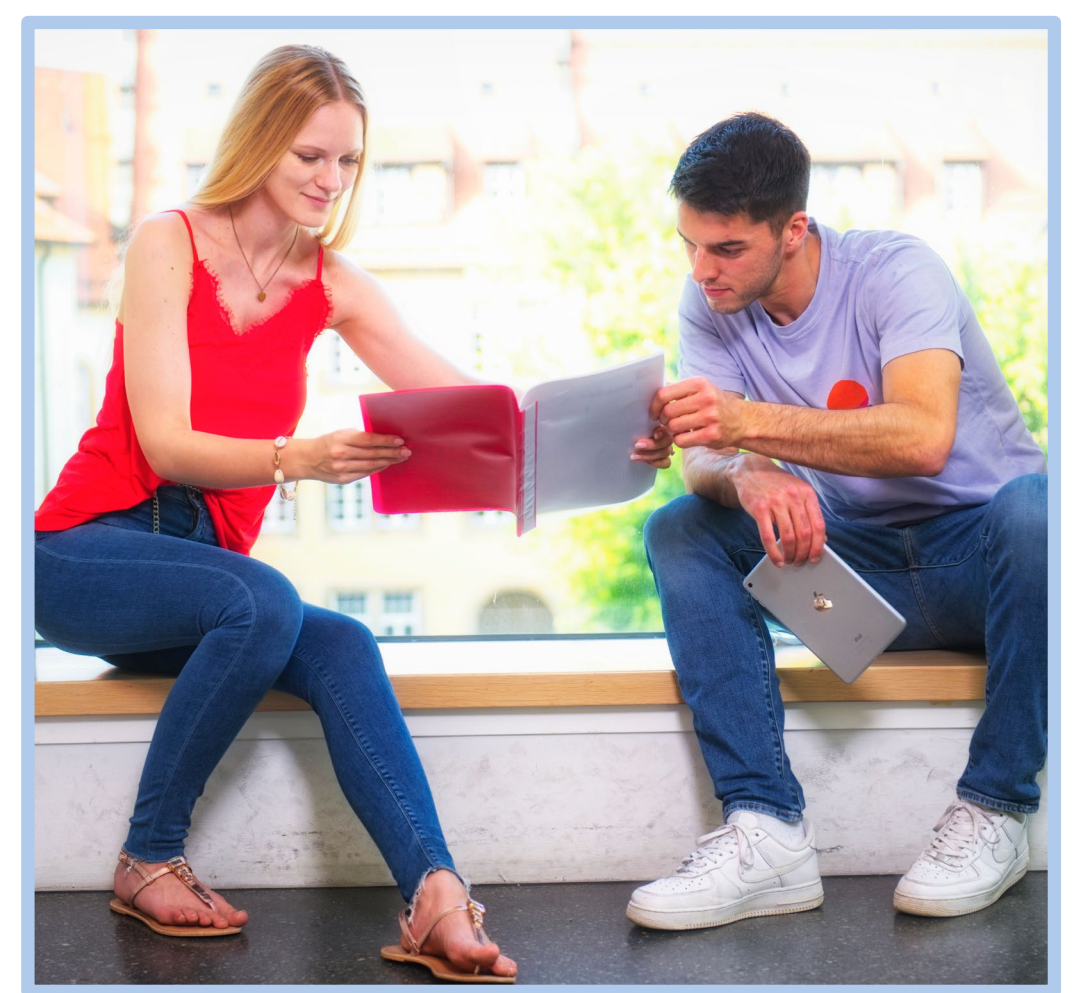

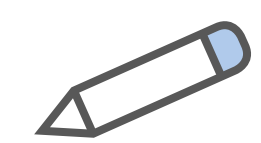

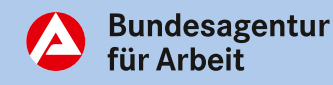

## **H** Arbeitsblätter: **Deine Ergebnisliste**

Wusstest du, dass du die Ergebnisliste nach verschiedenen Kriterien filtern kannst? **Aufgabenstellung:** Bearbeite die folgenden Aufgaben und lerne, wie du mit deiner Ergebnisliste bei Check-U sinnvoll arbeiten kannst.

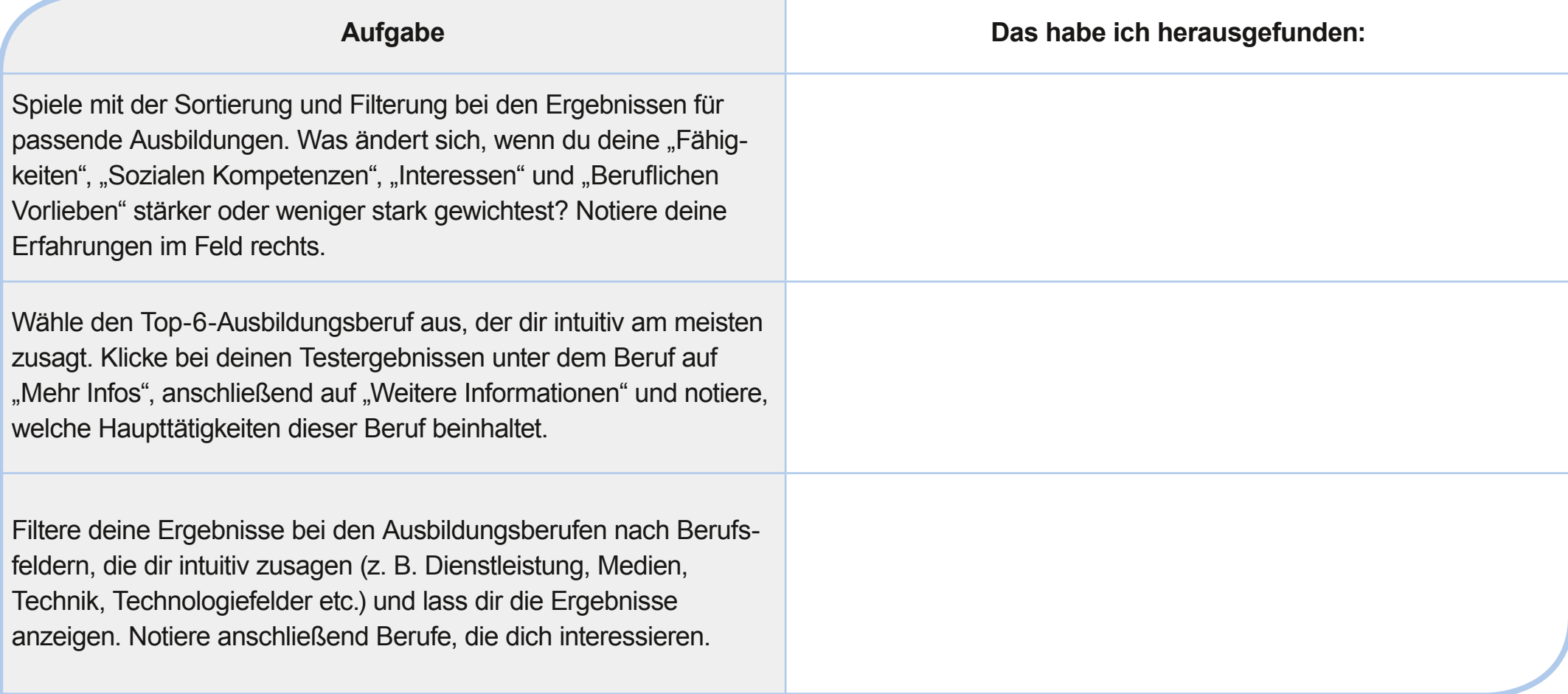

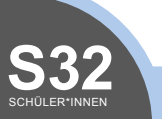

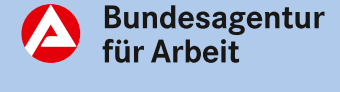

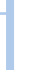

**7**

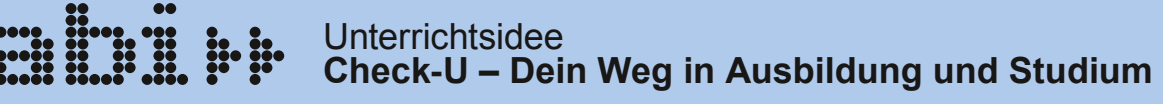

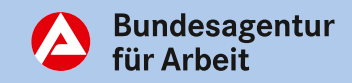

#### **H** Arbeitsblätter: **Deine Ergebnisliste**

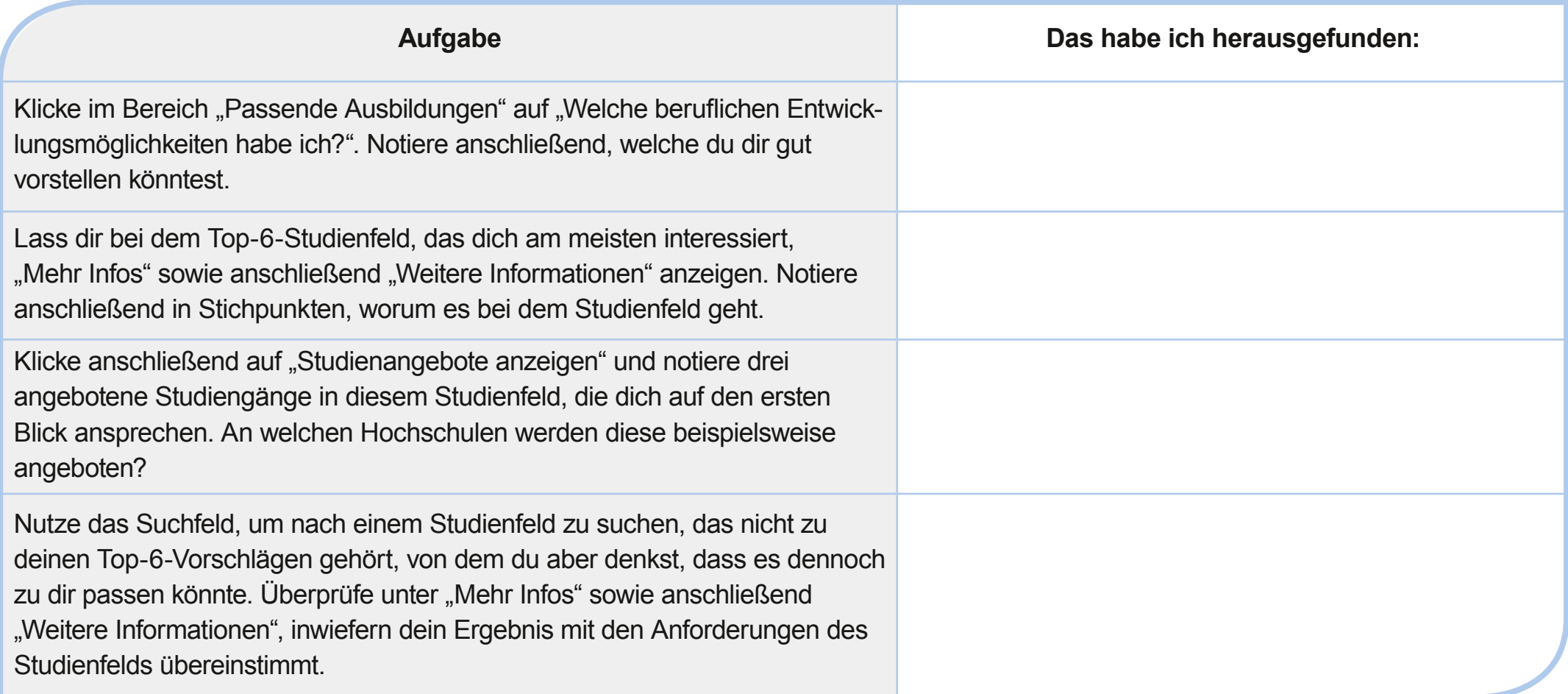

TIPP: Unter [www.studiencheck.de](http://www.studiencheck.de) kannst du prüfen, ob du die Voraussetzungen für die Aufnahme eines entsprechenden Studiums an einer bestimmten Hochschule erfüllst.

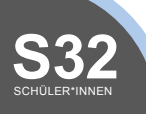

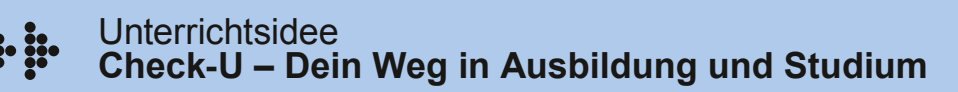

## **I** Abschlussrunde: **Deine Erfahrungen mit Check-U**

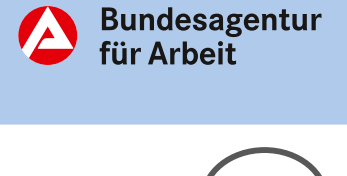

**Aufgabenstellung:** Diskutiere folgende Fragen mit deinen Mitschülerinnen und Mitschülern sowie mit der Lehrkraft:

- Was hast du mit Check-U gelernt?
- Wo hast du Bestätigung erfahren?
- Welche neuen Erkenntnisse hast du gewonnen?
- Wie kannst du nun weiter vorgehen?
- Welche Fragen blieben offen?

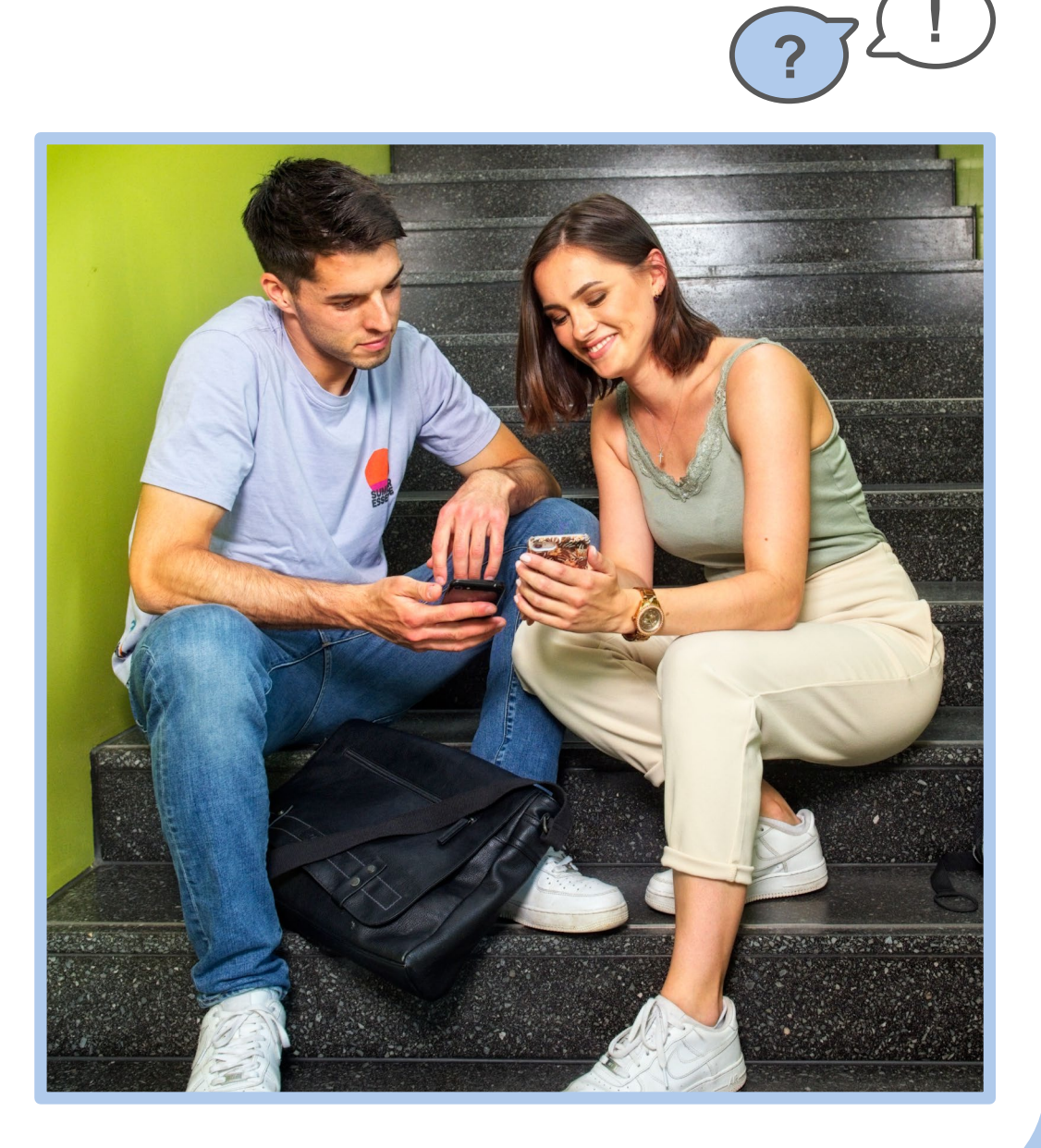

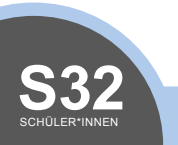

## **J** Ausblick: **Wie geht es weiter?**

**Herzlichen Glückwunsch!** Du hast einen großen Schritt in Richtung Wunschberuf gemeistert. Du bist dir darüber klar geworden, was du kannst und wofür du dich interessierst. Auf dieser Basis hast du Vorschläge für passende Ausbildungsberufe und Studienfelder erhalten.

Ausgehend von deinen Ergebnissen in Check-U kannst du nun selbstständig weiterrecherchieren, dich mit

TIPP: Nutze die Gelegenheit zu einem persönlichen Beratungsgespräch bei deiner örtlichen Agentur für Arbeit – insbesondere dann, wenn deine Ergebnisse bei Check-U sich nicht mit deinen Erwartungen decken. Die Berater/innen der Agenturen für Arbeit helfen dir dabei, dein Testergebnis zu verstehen und möglichen Berufswünschen nachzugehen. Mehr Infos findest du unter [www.arbeitsagentur.de/](http://www.arbeitsagentur.de/bildung/berufsberatung) [bildung/berufsberatung](http://www.arbeitsagentur.de/bildung/berufsberatung).

vertrauten Personen austauschen oder in die Berufspraxis schnuppern und ein Praktikum absolvieren.

## **Nutze für die weitere Recherche zum Beispiel diese Portale:**

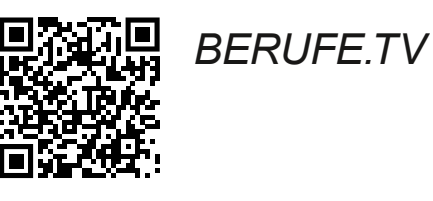

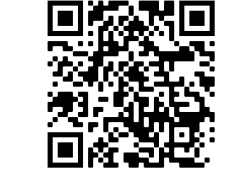

*[Ausbildungs](https://www.arbeitsagentur.de/jobsuche/?angebotsart=4)[platzsuche](https://www.arbeitsagentur.de/jobsuche/?angebotsart=4)  [der BA](https://www.arbeitsagentur.de/jobsuche/?angebotsart=4)*

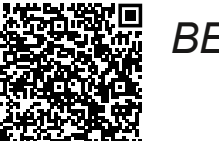

*[BERUFENET](https://berufenet.arbeitsagentur.de/berufenet/faces/index;BERUFENETJSESSIONID=YSbCRjw7XkUrRM8nCbmZoCcXuS4XtwPCrBuf2kPjmDlr-H7jMzD_!1768954186?path=null)*

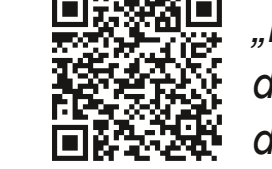

*["Berufsausbil](https://web.arbeitsagentur.de/ausbildungssuche/home?sty=0)[dung und mehr"](https://web.arbeitsagentur.de/ausbildungssuche/home?sty=0)  [der BA](https://web.arbeitsagentur.de/ausbildungssuche/home?sty=0)*

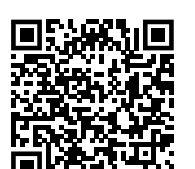

*[Studiensuche](https://web.arbeitsagentur.de/studiensuche/suche?uk=Bundesweit&sty=0)  [der BA](https://web.arbeitsagentur.de/studiensuche/suche?uk=Bundesweit&sty=0)*

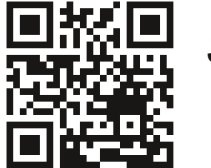

*[Studiencheck.de](https://studiencheck.de)*

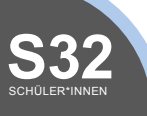

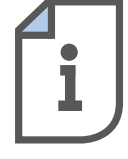

Bundesagentur<br>für Arbeit

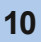

**J** Ausblick: **Wie geht es weiter?**

## **Das neue abi>> Portal**

Das abi>> Portal liefert dir direkte Antworten auf zentrale Fragen rund um Ausbildung, Studium, Bewerbung und Beruf, die dir in der Berufsorientierung begegnen. Egal an welchem Punkt du gerade stehst. Du kannst dich über Berufs- und Studienfelder informieren und erhältst einen tieferen Einblick in Tätigkeitsbereiche, die dich interessieren. Außerdem gibt es viele Tipps und Vorschläge für deine weitere Recherche. Du hast deinen Wunschberuf schon gefunden und willst dich bewerben? In der Rubrik Bewerbung findest du Anleitungen und Übungen für die Erstellung deiner Bewerbungsunterlagen.

#### Klick rein: *[abi.de](http://abi.de)*

**Viel Erfolg bei der Suche nach einem tollen Beruf, der zu deinen Stärken und Interessen passt!**

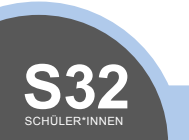

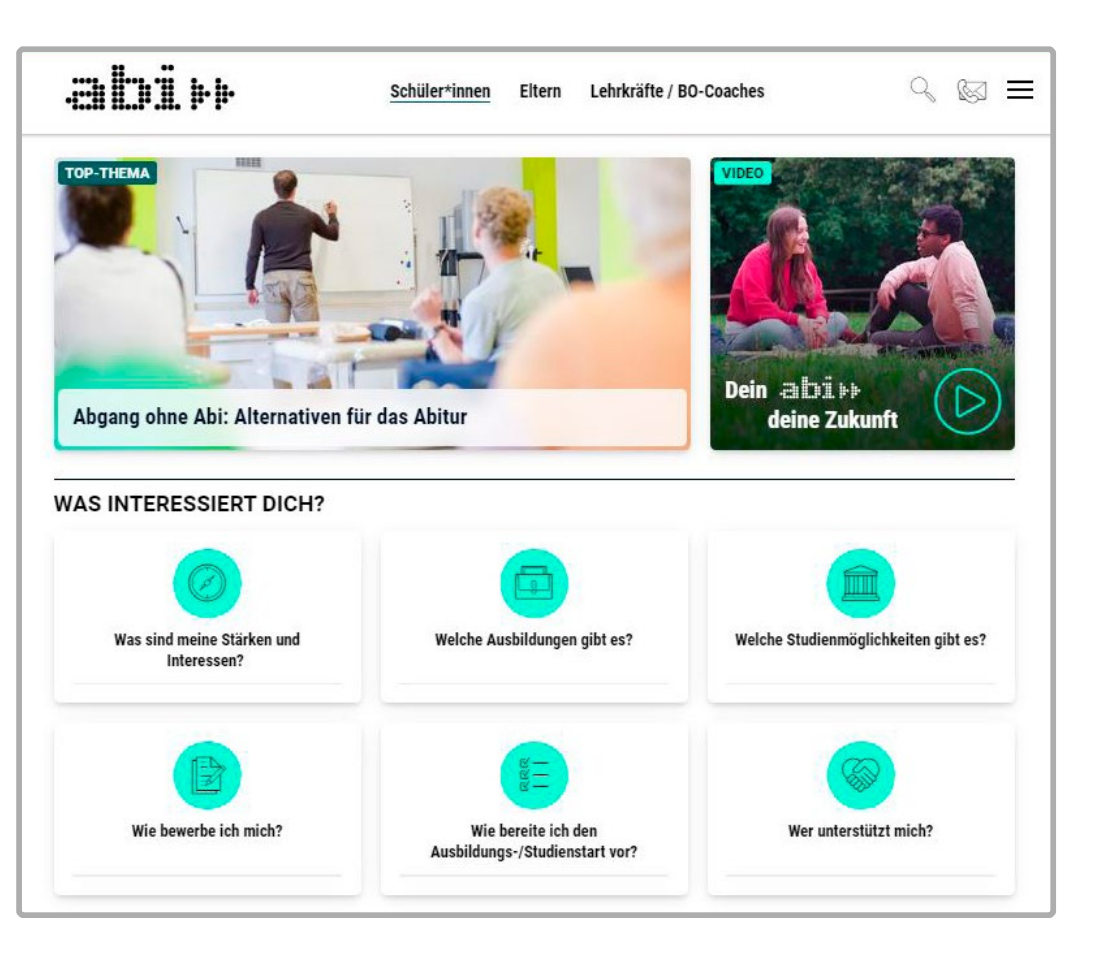

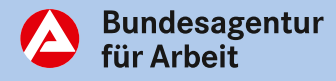

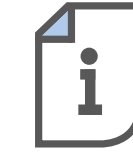